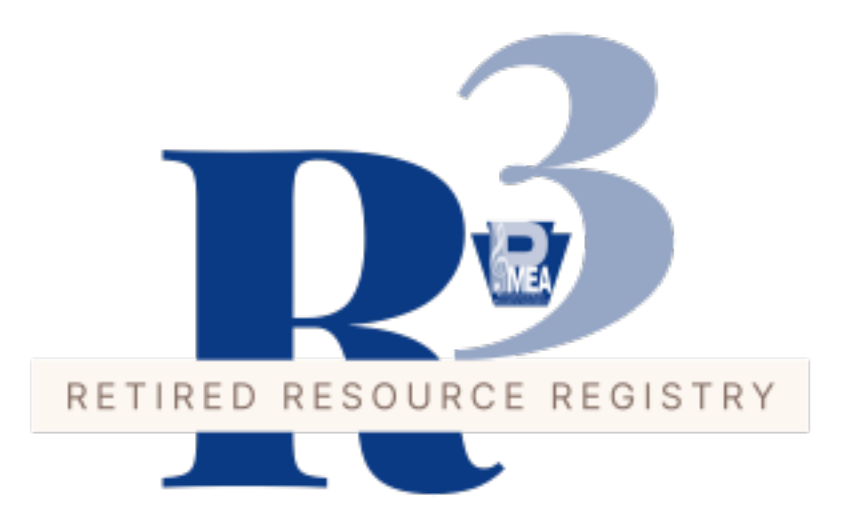

## **Re-Launching The Retired Resource Registry (R3)**

We are excited to be re-launching the PMEA Retired Resource Registry! The new version of the R3 will make it easier for retired members like you to keep your information current in the registry and it will be easier for PMEA members to find you and ask for your assistance.

PMEA values the vast wealth of experience and contributions of our retired members. The Retiree Resource Registry (R3) celebrates the unique gifts and professional achievements of our retired members while offering service to those who need assistance.

If you would like to offer your assistance to other PMEA members, please follow these simple directions to update your R3 profile.

Because we are transitioning to a new system, anyone who would like to be listed in the R3 directory **must** go through this process. Previously submitted information will not automatically be transferred over.

Step One: Login to your PMEA Account at [portal.pmea.net](https://portal.pmea.net/i4a/pages/index.cfm?pageid=1)

Step Two: Once you're logged in, click Profile on that page. This will bring you to your profile that is used for the PMEA Member Directory and the R3 Directory.

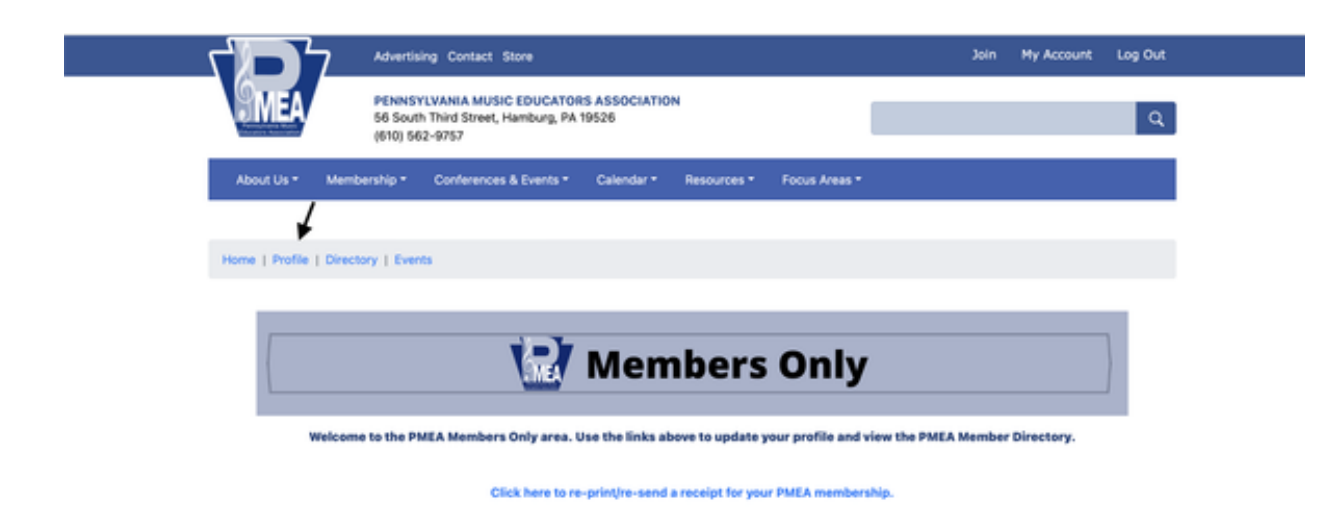

Step Three: After you've clicked Profile and you are on your profile page, Click Custom.

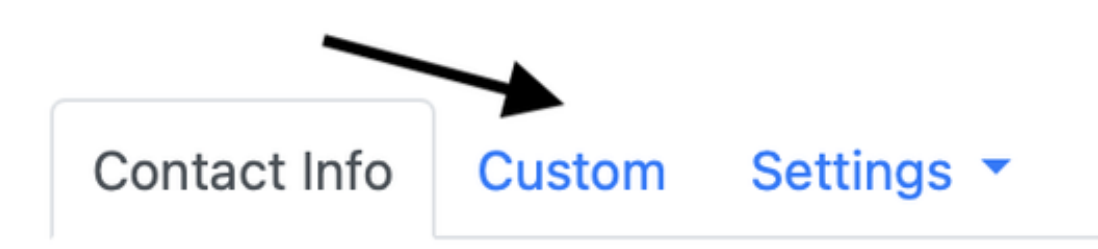

Step Four: Update all of the questions with answers as you see fit. Remember, what you put in here is what will appear in the R3 Directory.

IMPORTANT - for your information to appear in the R3 Directory, you must answer YES to the question asking if you want your information to appear in the directory.

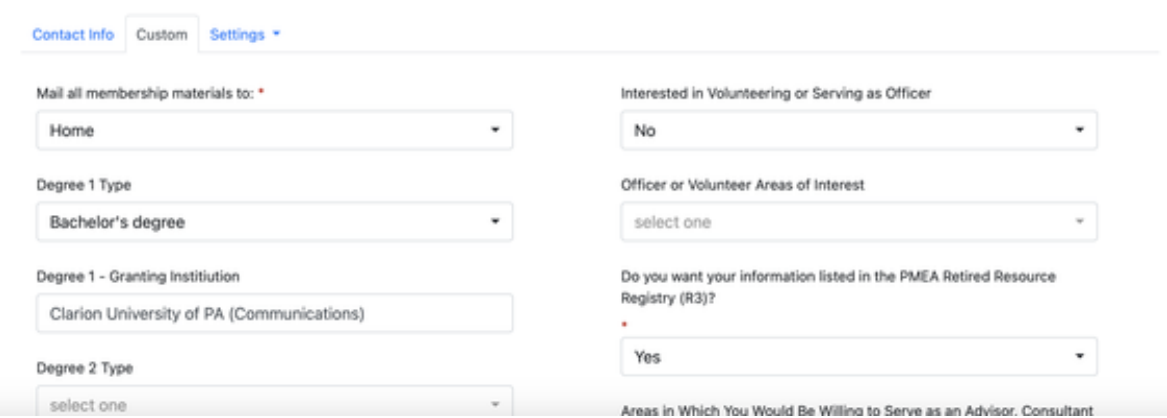

Step Five: That's it! Your information will now appear in the R3 Directory for other PMEA members to find. See an example below of what the search results will look like in the directory.

At any time, if you want to change your information, you can just repeat the process above and update your profile.

Thank you for your service to PMEA and participating in the R3.

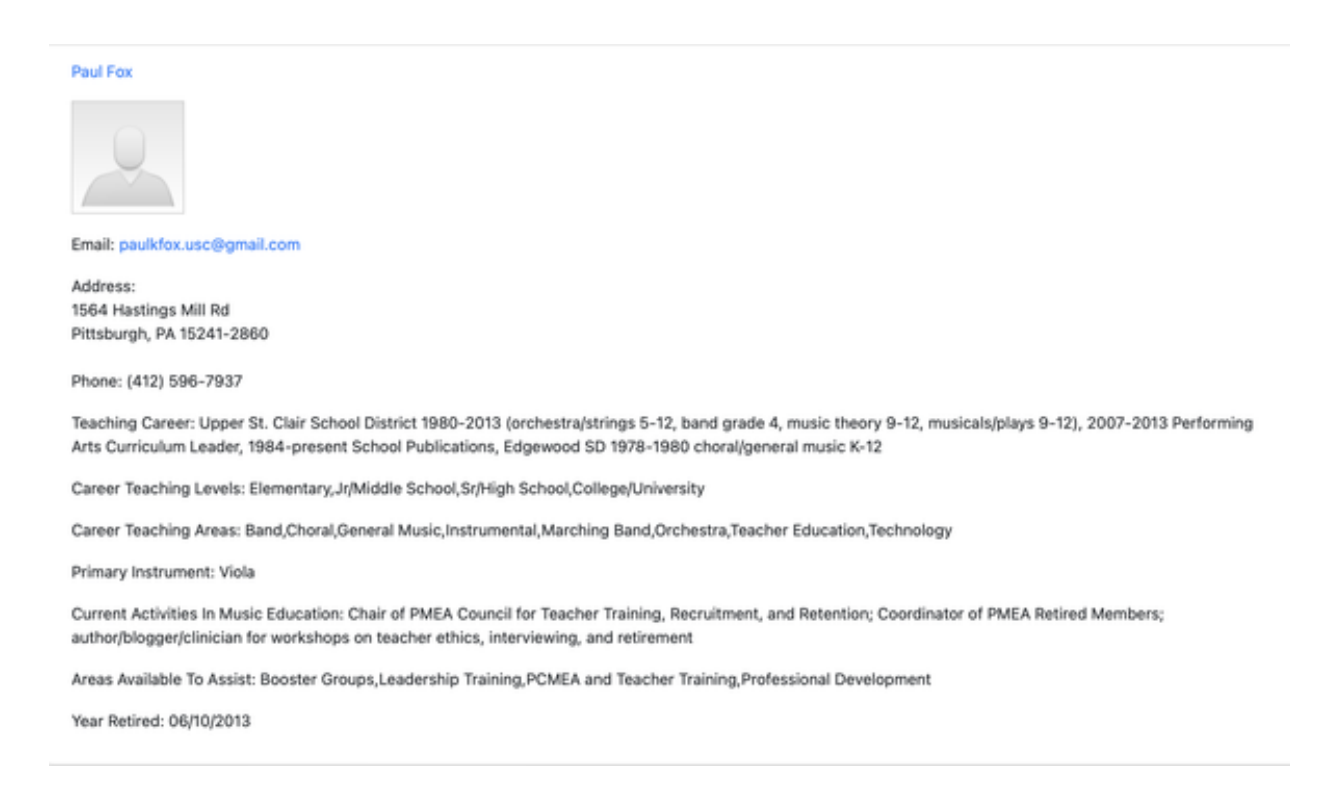